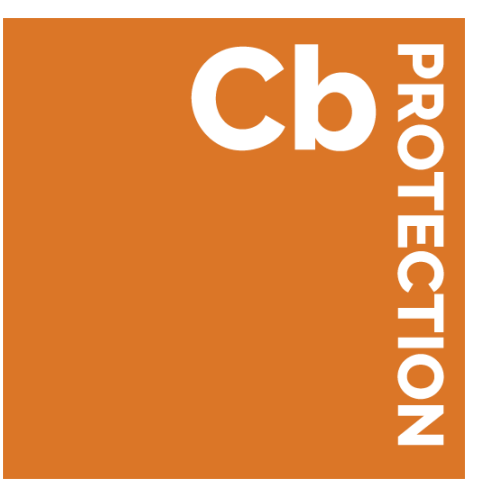

# **Using Expert Rules**

**Cb Protection v8.0.0 24 April 2017**

**Carbon Black, Inc.**  1100 Winter Street, Waltham, MA 02451 USA Tel: 617.393.7400 Fax: 617.393.7499 E-mail[: support@carbonblack.com](mailto:support@carbonblack.com) Web[: http://www.carbonblack.com](http://www.carbonblack.com/)

Copyright © 2004-2017 Carbon Black, Inc. All rights reserved. This product may be covered under one or more patents pending. Carbon Black is a trademark of Carbon Black, Inc. in the United States and other countries. Any other trademarks and product names used herein may be the trademarks of their respective owners.

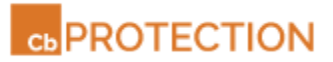

## **Table of Contents**

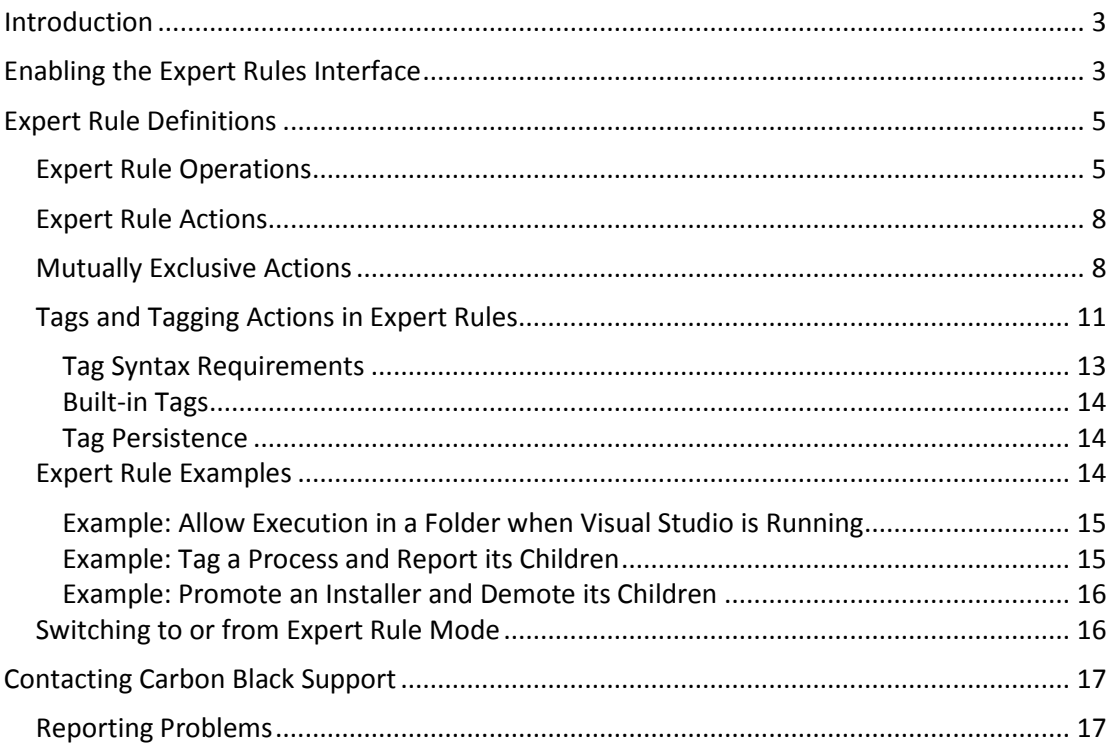

## <span id="page-2-0"></span>**Introduction**

Custom, Memory and Registry Rules in Cb Protection provide built-in rule types to help you create rules suitable for many situations. Beginning with v8.0.0, Custom, Memory, and Registry Rules include a new "Expert" option. Expert rules, as the name implies, are intended for expert users. This new rule type exposes more operations you can use to trigger a rule and more actions you can take when the rule is triggered. It also allows you to combine multiple operations and actions into one rule.

**Important:** Expert Rules do not have all of the error-checking that other rule types have, and it is possible to create unexpected (and unwanted) outcomes without being warned during rule creation. These rules are intended for use by Carbon Black Support or Services representatives, or customers working with them.

## <span id="page-2-1"></span>**Enabling the Expert Rules Interface**

Because Expert Rules offer a much longer list of options, the interface for creating them differs from that of standard rules. Instead of menus, Expert Rules are configured through checkboxes.

#### **To open the Expert Rules interface for Memory or Registry Rules:**

- 1. On the Memory or Registry Rules table page, click the **Add Memory Rule** or **Add Registry Rule** button.
- 2. On the Add Memory Rule or Add Registry Rule page, click the **On** radio button in the Expert Mode field in the Definition panel.

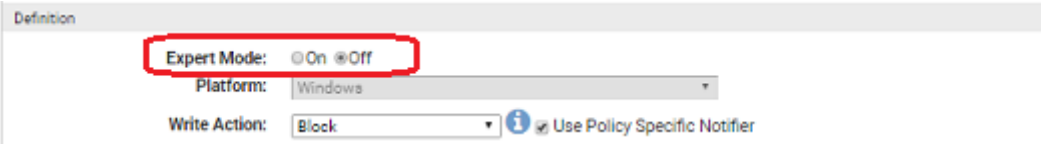

#### **To open the Expert Rules interface for Custom Rules:**

- 1. On the Custom Rules table page, click the **Add Custom Rule** button.
- 2. On the Add Custom Rule page, choose **Expert** on the Rule Type menu in the Definition panel.

Definition

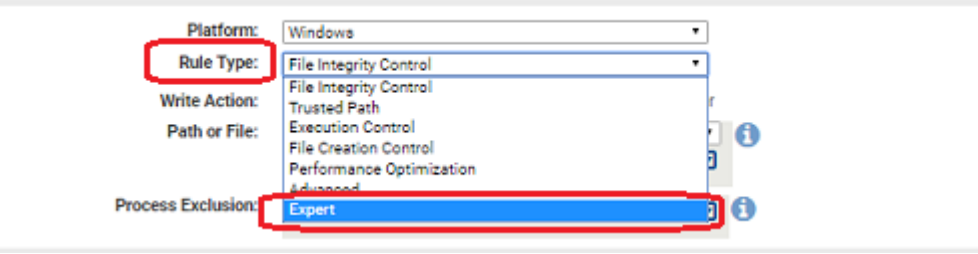

## *24 April 2017*

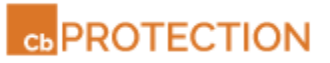

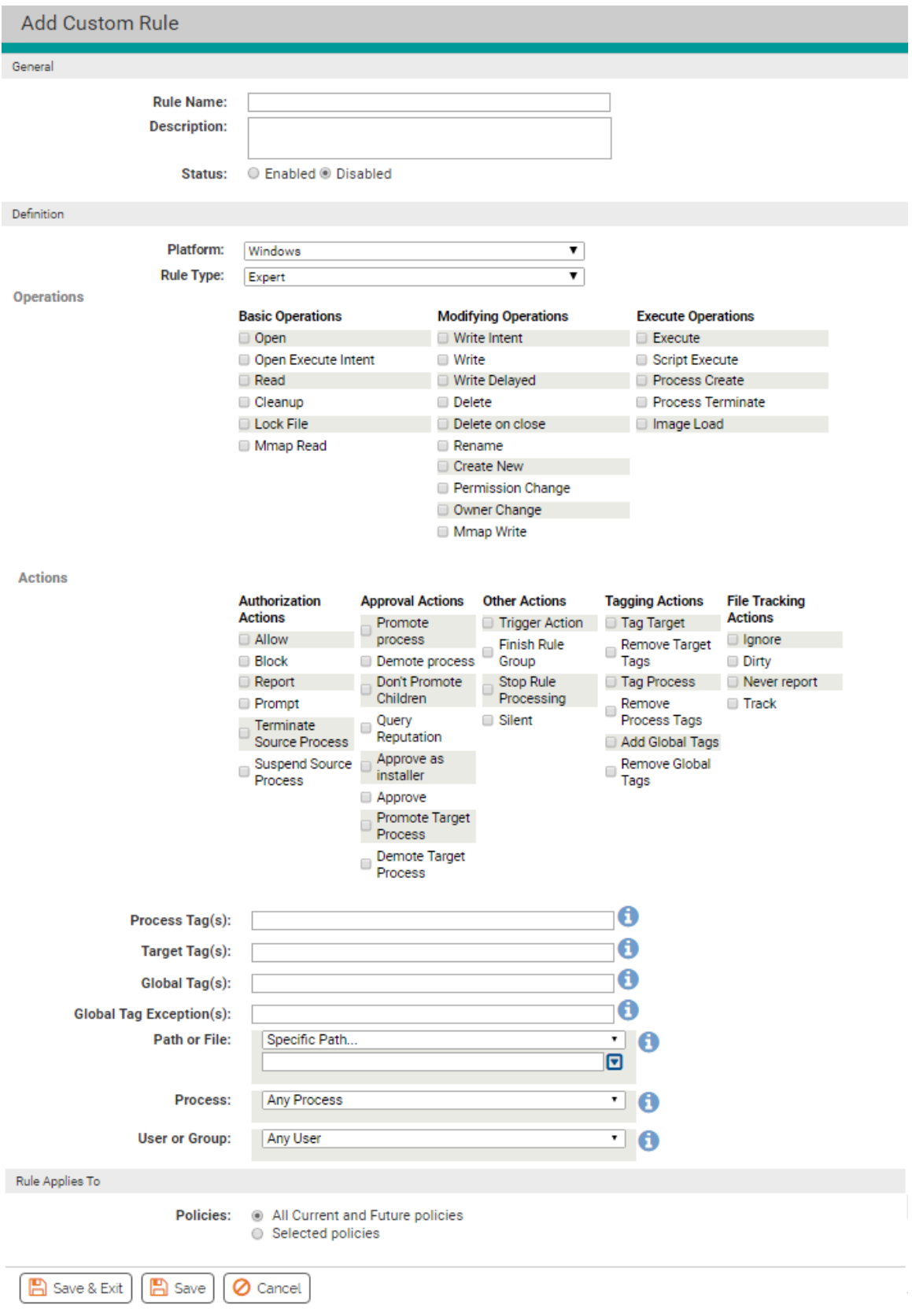

## <span id="page-4-0"></span>**Expert Rule Definitions**

The basic components of an Expert Rule are the same as those of a non-expert rule: an **operation** that is being monitored, some combination of other conditions that must be met to match the rule, and an **action** to take when the rule is triggered. At least one operation and at least one action are required in an Expert Rule definition.

When multiple operations are defined in a rule, the rule triggers if *any* of them is true, as long as the action defined in the rule is possible for that operation.

#### **Expert Rule Definition**

If all other rule criteria are met **(source process, target file/path/process, user, policies**) …

… and if any of the *Operations* defined in the rule are attempted …

… then take the *Actions* defined in the rule (if available for the operation).

## <span id="page-4-1"></span>**Expert Rule Operations**

Expert versions of Custom, Memory, and Registry Rules each have their own set of Operations choices:

- Custom Rule Operations see [Table 1.](#page-4-2)
- Memory Rule Operations see [Table 2.](#page-5-0)
- Registry Rule Operations se[e Table 3.](#page-6-0)

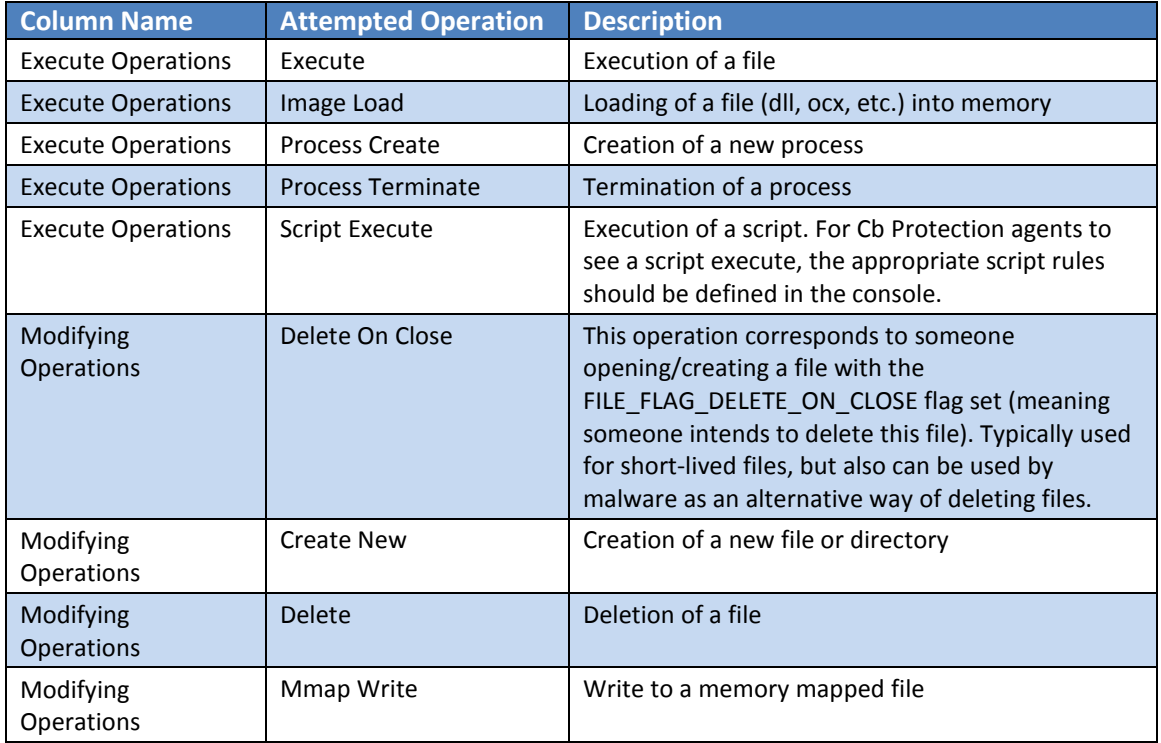

### <span id="page-4-2"></span>**Table 1. Expert Custom Rules: Operation Settings**

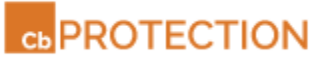

<span id="page-5-0"></span>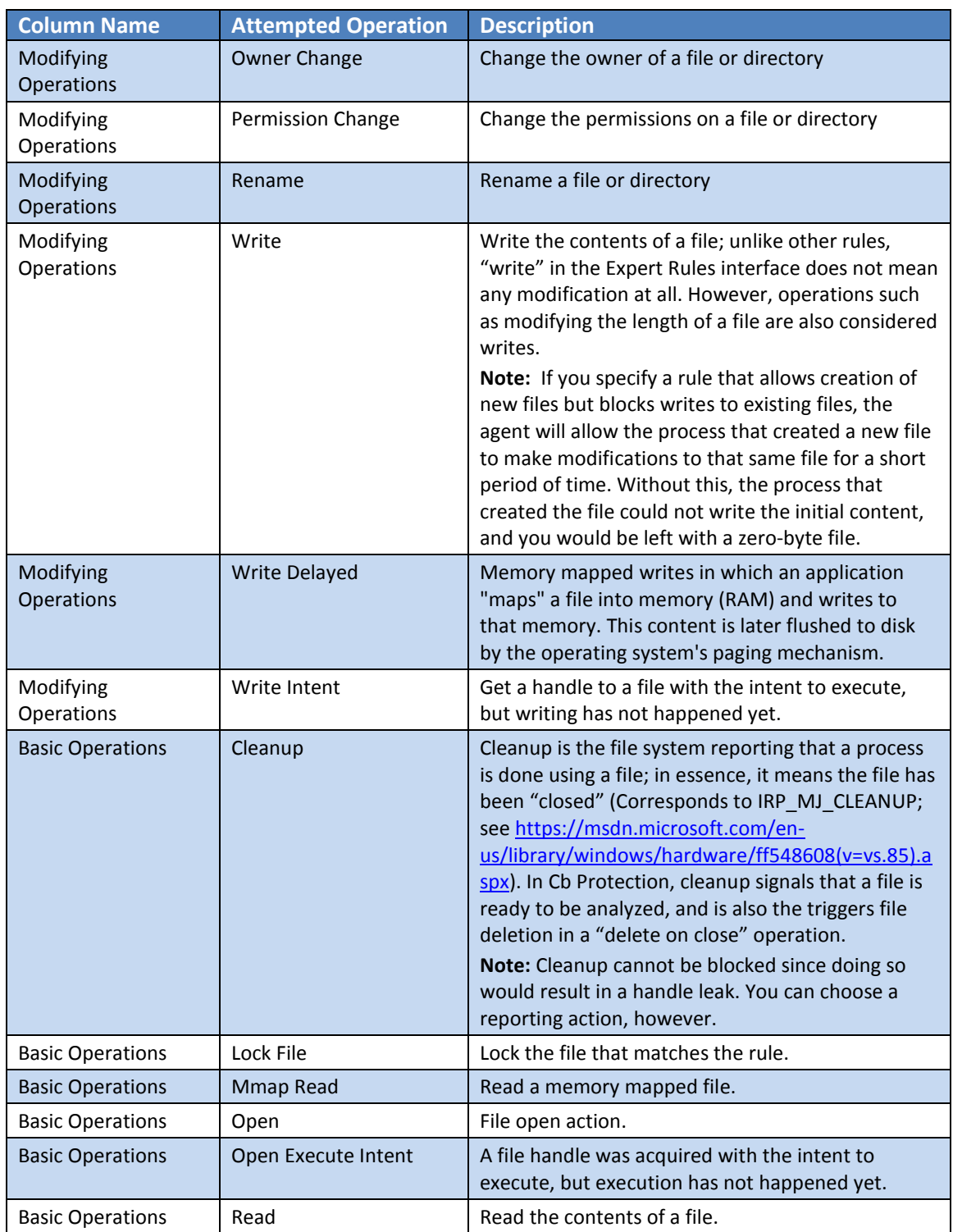

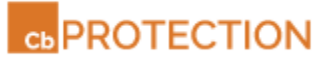

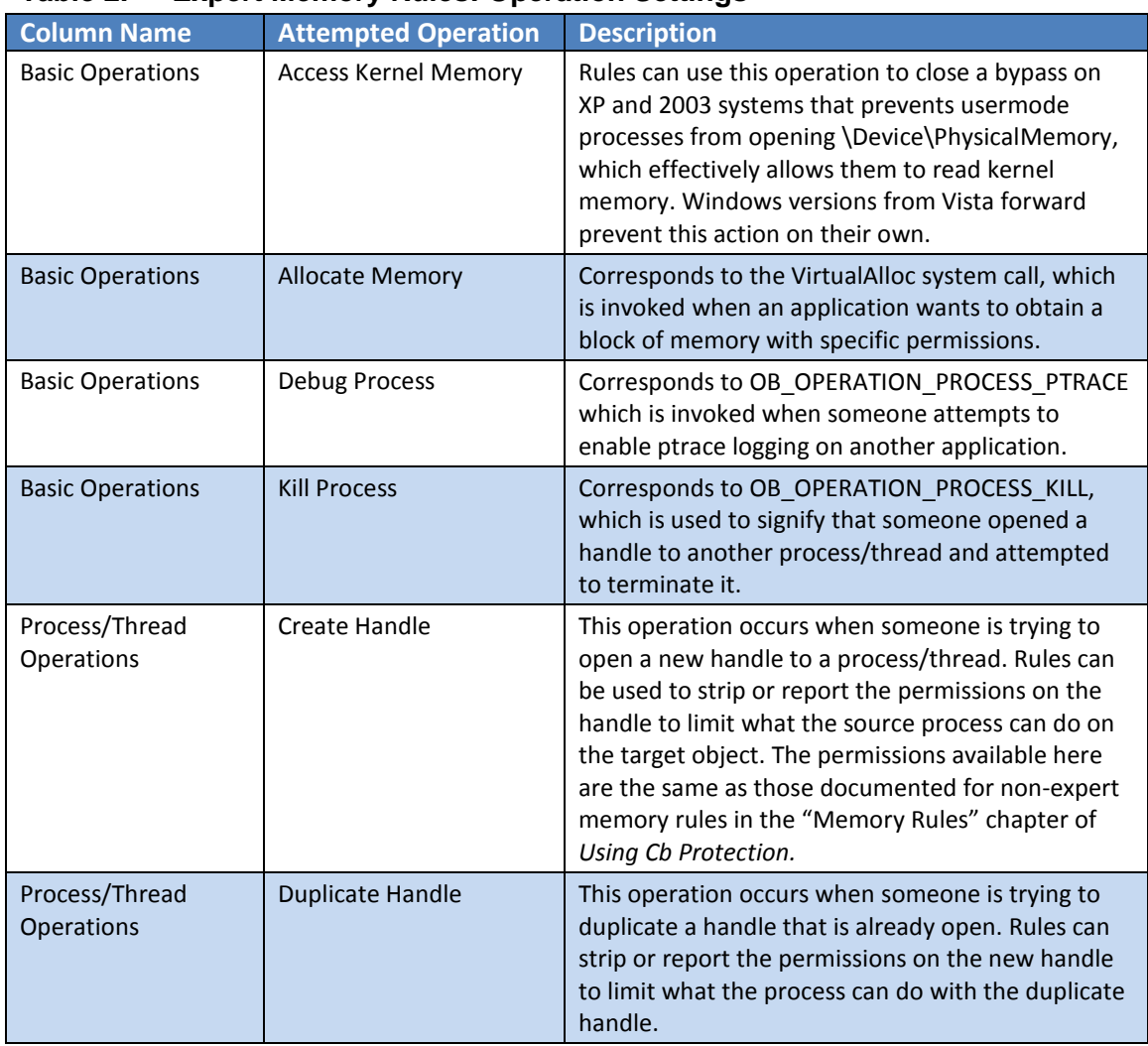

## **Table 2. Expert Memory Rules: Operation Settings**

## <span id="page-6-0"></span>**Table 3. Expert Registry Rules: Operation Settings**

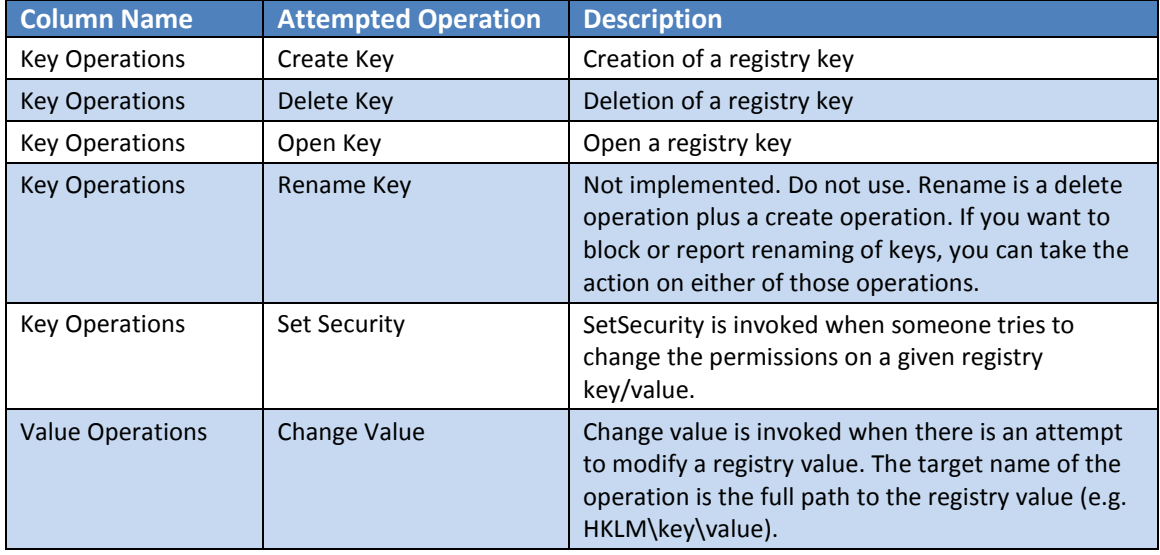

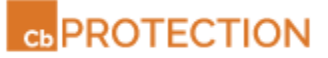

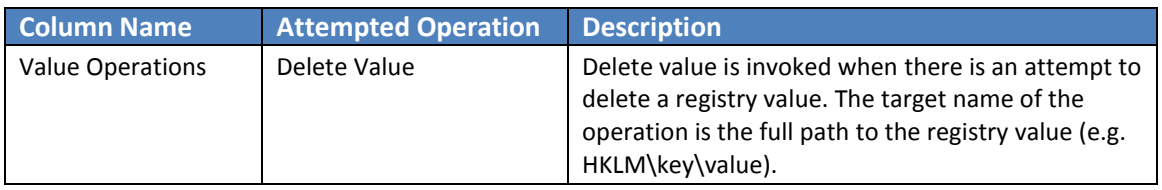

## <span id="page-7-0"></span>**Expert Rule Actions**

[Table 4](#page-8-0) shows the actions an Expert Rule can take if an operation matching the rule is attempted. Unlike operations, most (but not all) actions are common to all three rule pages. The *Where Available* column in the table shows whether the action is limited to one page.

As with non-expert rules, Expert Rules are often most effective in pairs. For example, one rule might tag certain types of files and another one might take a specified action, such as allowing execution, when files with that tag appear later. [Tags and Tagging Actions in Expert Rules](#page-10-0) on page [11](#page-10-0) provides more information about this feature.

With Expert Rules, you can also combine actions that might otherwise require two rules. For example, you can configure rule to "promote" a process so that files it writes are locally approved, and in the same rule, demote children of the process so that files *they* write are not locally approved. When you review the table, look for actions that form this kind of pairing.

The table includes brief descriptions of what these actions do. Many of the actions are described in more detail in the "Custom Rules," "Memory Rules," and "Registry Rules" chapters in *Using Cb Protection,* which is available as online help in the v8.0.0 Cb Protection console or as a PDF download on the Carbon Black User eXchange.

**Note:** In the current release of v8.0.0, the Actions column does not show any values.

### <span id="page-7-1"></span>**Mutually Exclusive Actions**

Some of Expert Rule actions are mutually exclusive. If you choose one of the options in the following list, the others will be greyed out on the page:

- Allow, Block, Report, Prompt
- Promote process, Demote process
- Tag Target, Remove Target Tags, Tag Process, Remove Process Tags, Add Global Tags, Remove Global Tags
- Ignore, Dirty, Never Report, Track

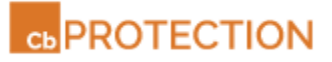

<span id="page-8-0"></span>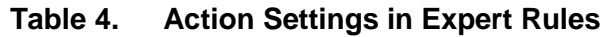

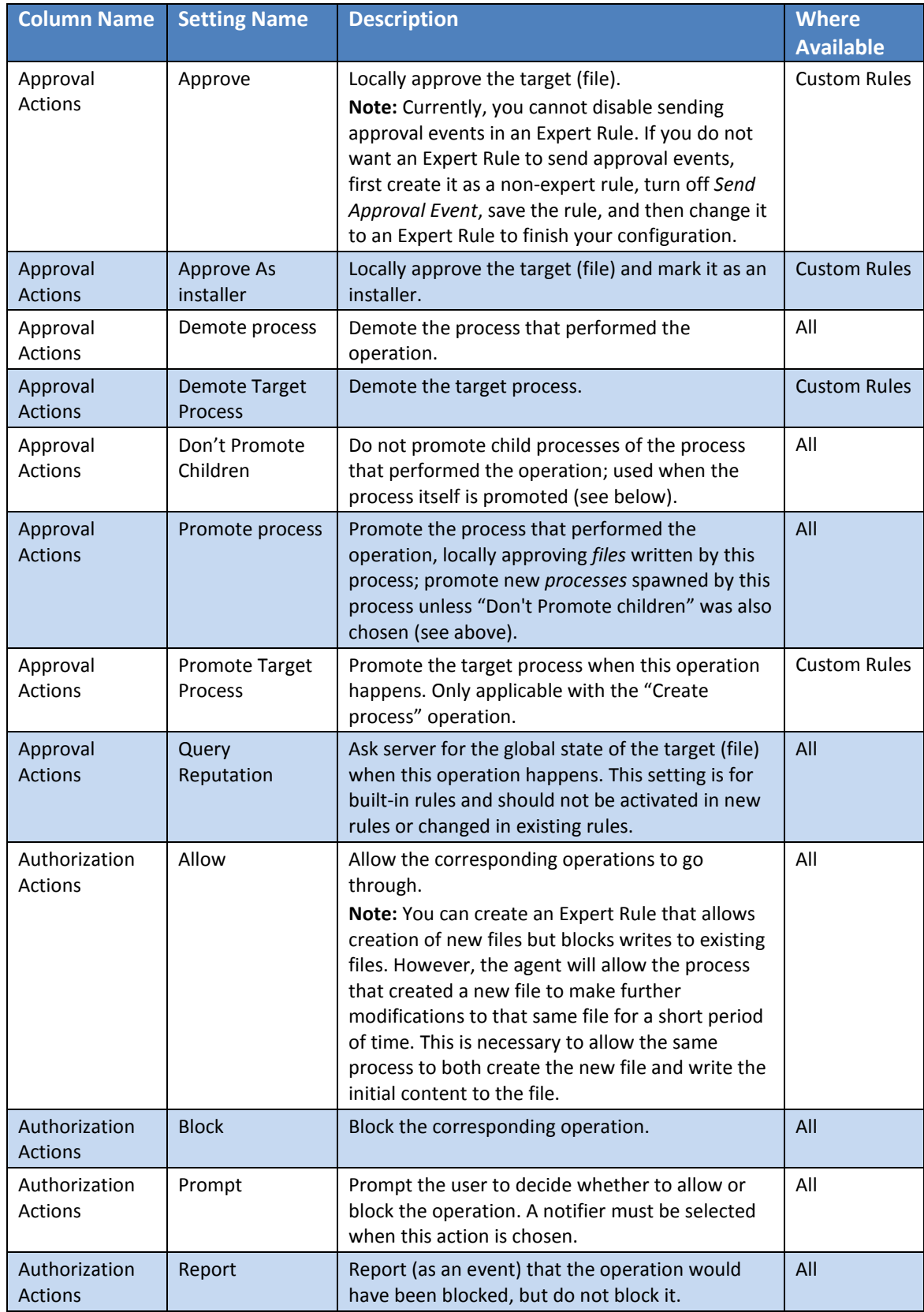

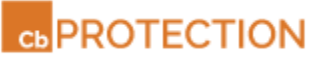

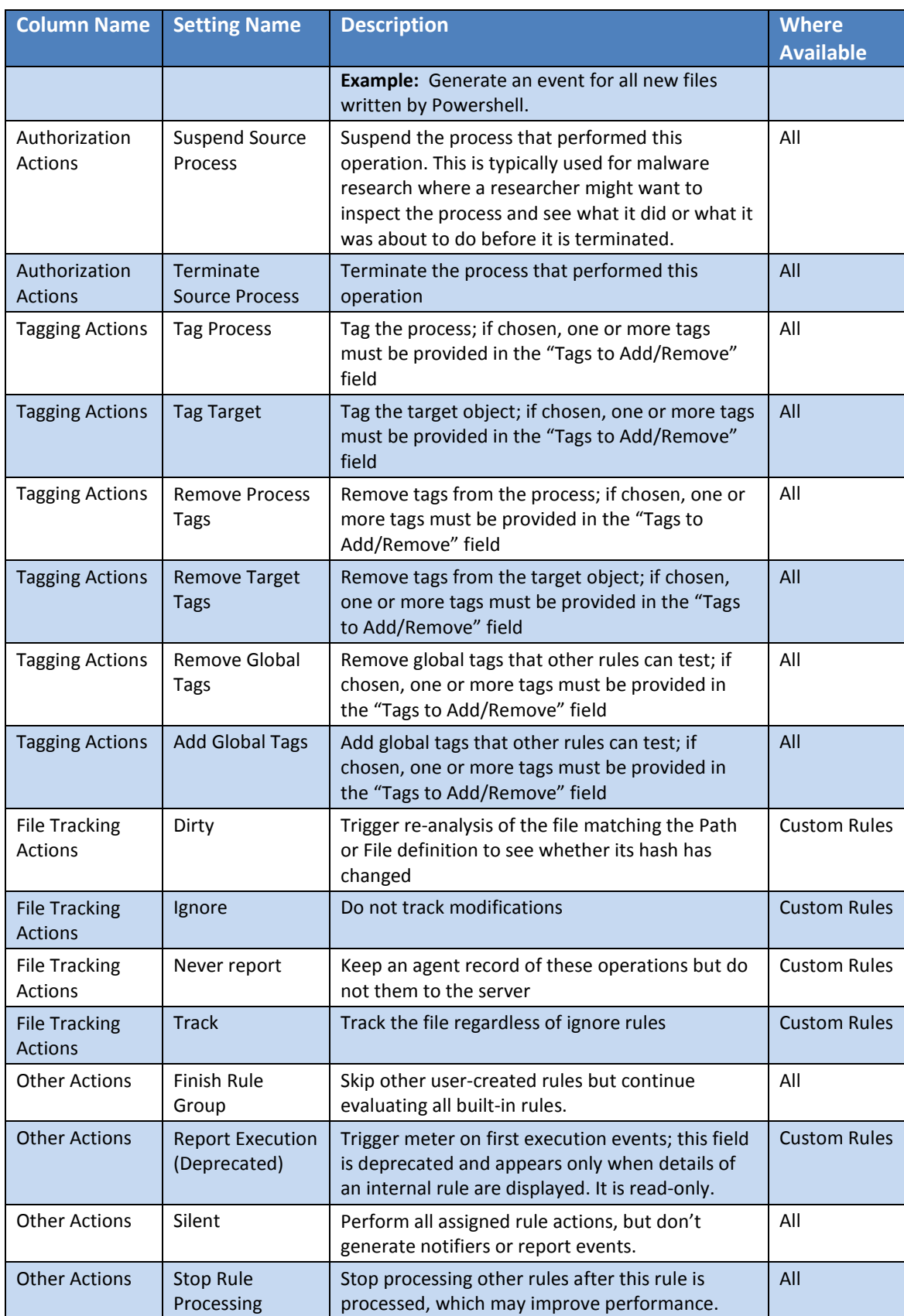

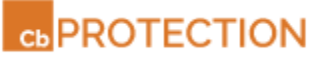

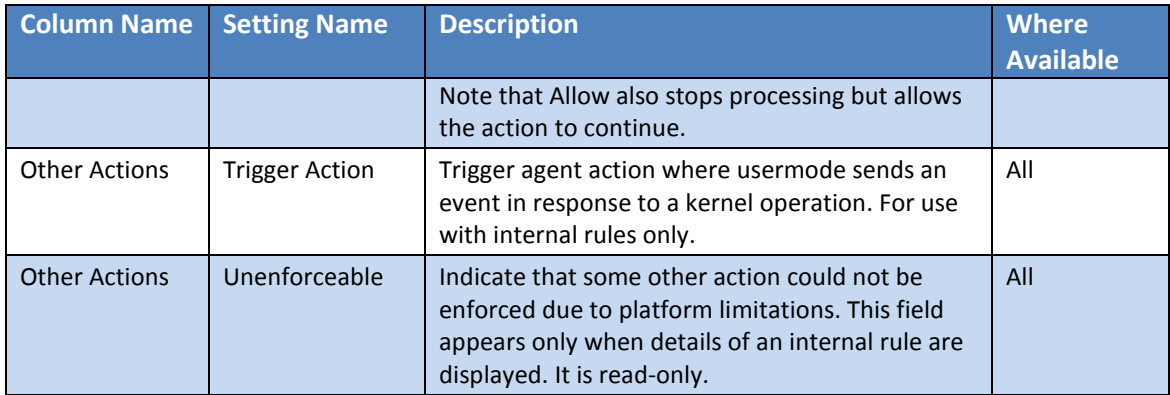

## <span id="page-10-0"></span>**Tags and Tagging Actions in Expert Rules**

Tags are labels that can be applied to different objects tracked in Cb Protection for as long as those objects exist. An "object" in this case can be a running process, a registry key, a file, an image, or the entire global 'system' that those processes run on. The global system is the computer the process is running on.

Each operation has an "initiator" process, the process that initiated it. Each operation also has a target object that the operation is being carried out on. Target objects vary depending on the type of operation. For example:

- For the "file write" operation, the target object will be a file.
- For a "process start" operation, the target will be another process.
- For a "registry value creation" operation, the target is a registry value. The behavior and lifespan of the tag depends on the *type* of object being tagged.

On the Add or Edit Rule page, the Tagging Actions column provides options for adding and removing tags when the other conditions of the rule are met. There are separate 'add' and 'remove' options for initiator processes, target processes, and the global system.

Tags are primarily useful when several rules related to the same tag(s) are created. Once a rule applies tags to an object, other rules can use these tags as a factor in determining whether a process matches the rule conditions, taking an action when a match is found. In other words, to use tags:

- Create a rule that applies a tag to an object.
- Create a separate rule that uses the presence of that tag as a condition for matching the rule; if it is testing the same operation as the tagging rule, rank this rule lower.

### **To use an Expert Rule to apply tags to an object:**

- 1. On the Add Custom/Memory/Registry Rule page, provide a name for the rule.
- 2. If the rule name does not include the tag(s) you intend to use, consider putting them into the Description field. Although you cannot add a "tags" column on the rules table pages, you can display the description.
- 3. Choose Expert as the Rule Type (Custom Rules) or click the Expert Mode radio button (Memory and Registry Rules).

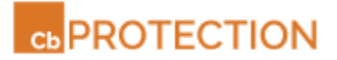

- 4. In the Operations list, choose the operation(s) that should trigger this rule.
- 5. In the Tagging Actions list, choose the object that you want to tag (Tag Target, Tag Process, Add Global Tags). When you choose one of these actions, the *Tags to Add/Remove* field is added below the list.

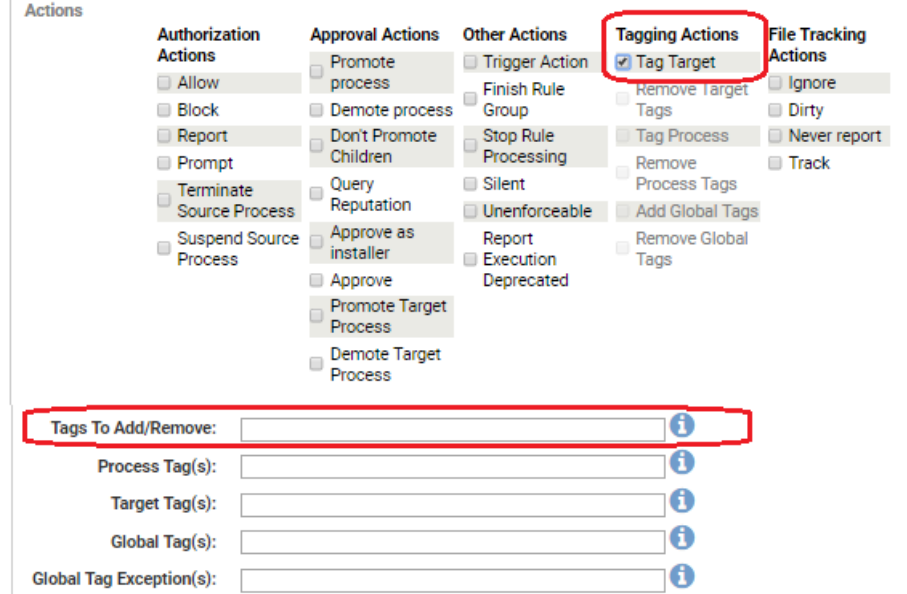

- 6. In the Tags to Add/Remove field, enter the name(s) of the tag(s) you want to apply when the conditions of this rule are met. To add more than one tag, separate the tag names with commas.
- 7. Provide any additional conditions for matching this rule, such as paths or files, the processes and any restrictions by user or policy.
- 8. When you have finished specifying the rule, click the **Save & Exit** button.

#### **To create an Expert Rule that is applied to operations that have a specific tag:**

- 1. Navigate to the table page for the kind of rule you want to create (Custom, Memory or Registry).
- 2. Click the add rule button.
- 3. On the Add Rule page, provide a name for the rule.
- 4. If the rule name does not include the tag(s) you intend to use, consider putting them into the Description field. Although you cannot add a "tags" column on the rules table pages, you can display the description. This will be helpful in pairing the rule that creates a particular tag with a rule that uses that tag to identify matching operations.
- 5. Choose Expert as the Rule Type (Custom Rules) or click the Expert Mode radio button (Memory and Registry Rules).
- 6. In the Operations list, choose the operation(s) that should trigger this rule.
- 7. In the Actions list, choose the action you want to perform when an operation matches the rule.

**Note:** You do not need to use one of the Tagging Actions in this case unless you are using one tag to create another one.

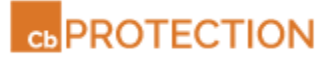

- 8. Enter the names of the tags you want to match in the appropriate field(s):
	- o **Process Tag(s):** Enter tags here if you want to apply this rule when the process that *initiates an operation* has a matching tag.
	- o **Target Tag(s):** Enter tags here if you want to apply this rule when the process, file, or registry key that is the *target of an operation* has a matching tag.
	- o **Global Tag(s):** Enter tags here if you want to apply this rule when the *'global system' on which the operation is being performed* has a matching tag. This is equivalent to the computer on which the operation is performed.
	- o **Global Tag Exceptions(s):** Enter tags here if you want to *exclude* 'global systems' with any of the matching tags from being subject to this rule.

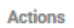

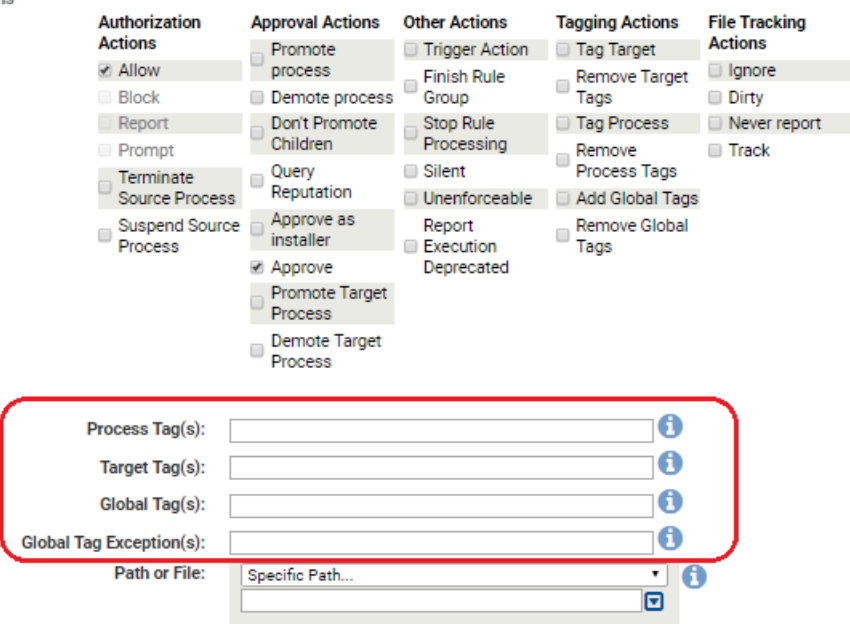

- 9. Provide any additional conditions for matching this rule, such as paths, file names, processes, and any restrictions by user or policy.
- 10. When you have finished specifying the rule, click the **Save & Exit** button.

#### <span id="page-12-0"></span>*Tag Syntax Requirements*

Tags must meet the following requirements and restrictions:

- Commas are used to separate tags when multiple tags are used; do not use commas in the tag name itself.
- Tags must have at least one non-numeric character.
- The prefixes "<Bit9:", "YaraTags" or "<LegacyClassification:" are reserved for use by Carbon Black and should not be used in a tag unless advised by Carbon Black Support or Services. Se[e Built-in Tags](#page-13-0) on page [14](#page-13-0) for more information.
- A tag and the process pattern of a rule (i.e., the pattern in any of the process fields) should not be the same. This helps avoid conflicts during rule processing.
- Avoid extremely long tag names. All of the fields in a rule combined must not exceed 2048 characters.

• Do not use the pipe (|) character.

### <span id="page-13-0"></span>*Built-in Tags*

Certain special tags are used by Cb Protection in some Custom Rules provided with this release. You should not use these tags unless advised otherwise by Carbon Black support or services.

- **<YaraTags:***tagname***>** Yara tags come from Yara rule content. When used to match the process that initiated an operation or the target process, they refer to the *file* that the process's image was loaded from. Yara tag values persist as part of the tracked file state, including across reboots (unlike user-created tags). Direct customization of YARA rules is not supported in this release, and these tags are currently for use by Carbon Black only.
- **Bit9:***tagname* The 'Bit9:' prefix is used on tags built-in to Cb Protection for various purposes. Although it is possible to use them in other rules, they are intended only for rules provided by Carbon Black, and their behavior could changed in later releases without notice.
- **<LegacyClassification**:*tagname*> This prefix is used for internal, Carbon Black rules to identify older, hexadecimal tags. It should not be used in other rules.

#### <span id="page-13-1"></span>*Tag Persistence*

User-created tags, for processes and for the global system, do not persist across reboots of an agent. The rule that attaches the tag must detect the operation it describes and reattach the tag before a rule that uses the tag can discover the tagged process. A tag may also be explicitly removed by a rule that has a "remove tag" action defined. There are other conditions that affect tags on different objects:

- **Process/thread tag:** Process and thread tags persist until the process instance dies. If the agent process (parity.exe) is restarted, then the tags would still be set. If the full system is restarted or if the kernel filter driver (parity.sys) is unloaded and reloaded, then a process would lose its classifications.
- **File tag:** Currently, a file tag lives only during a single operation.
- **Yara Tag:** Yara tags persist for the life the hash they apply to in the agent cache.
- <span id="page-13-2"></span>• **Global Tag:** Global tags persist until the agent process (parity.exe) is restarted.

## **Expert Rule Examples**

Several of the default Custom Rules included in v8.0.0 are Expert Rules. You can examine the following rules to get ideas about the kind of rules you might choose to create:

- Examine powershell script contents
- Block powershell scripts that execute memory
- Do not treat these processes as .NET applications
- Report read-only memory map operations on unapproved executables by .NET applications
- [Sample] Prompt for read-only memory map operations on unapproved executables by .NET applications in medium enforcement
- [Sample] Deny read-only memory map operations on unapproved executables by .NET applications in high enforcement
- Deny read-only memory map operations on banned executables by .NET applications

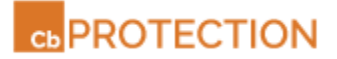

**Note:** Registry or Memory Rules included by default in this release do not use Expert Mode.

### <span id="page-14-0"></span>*Example: Allow Execution in a Folder when Visual Studio is Running*

Perhaps you want to restrict executions in a specific folder, called *projectfolder* in the example here, so that they are allowed only when Visual Studio is running. This can be done using a series of Custom Rules to create, use, and remove that tag. Global tags essentially tag the entire environment on a computer indicating that anything happening on it matches the tag.

If you create a suite of rules like this, be sure to name them in a way that makes clear their relationship, and consider providing more information about their interactions in the Description field for each one. You can also further refine the rules with the other standard options, such as specifying user and/or policy.

- 1. Create one Custom Rule that applies a global tag when it detects Visual Studio running. For example:
	- o **Operations:** Process Create
	- o **Actions:** Add Global Tags
	- o **Tags to Add/Remove:** VSwrite2projectfolder
	- o **Target:** devenv.exe
- 2. Create a second Custom Rule that allows execution in a specific folder when the global tag is set. For example:
	- o **Operations**: Execute
	- o **Actions:** Allow
	- o **Global Tag(s):** VSwrite2projectfolder
	- o **Path or File:** <ProgramData>\projectfolder\
- 3. Create a third Custom Rule that removes the global tag when the Visual Studio process terminates. For example:
	- o **Operations:** Process Terminate
	- o **Actions:** Remove Global Tags
	- o **Tags to Add/Remove:** VSwrite2projectfolder
	- o **Target:** devenv.exe

#### <span id="page-14-1"></span>*Example: Tag a Process and Report its Children*

Perhaps you want to tag all processes that are launched by svchost.exe so that you can report when the child process are running. You can create a pair of rules for this purpose.

As in the previous example, name the rules in a way that makes clear their relationship, and consider providing more information in the Description field for each one.

#### *24 April 2017*

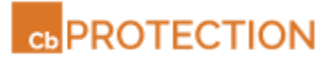

- 1. Create one Custom Rule that applies a tag to a process if it is the launched by svchost.exe. For example:
	- o **Operations:** Process Create
	- o **Actions:** Tag Target
	- o **Tags to Add/Remove:** childofsvchost
	- o **Process:** svchost.exe
- 2. Create a second Custom Rule that reports creation of processes identified with the tag created in the previous rule.
	- o **Operations**: Process Create
	- o **Actions:** Report
	- o **Process Tag(s):** childofsvchost

### <span id="page-15-0"></span>*Example: Promote an Installer and Demote its Children*

Perhaps you want to promote an installer so that it can successfully install an application, but you do not want the application to be able to create files that are automatically approved. For example, you might want to allow installation of notepad++, but not have scripts created by notepad++.exe be approved based on this promotion:

- o **Operations:** Write
- o **Actions:** Promote process, Don't Promote Children
- o **Path or File:** \*\notepad++.exe
- o **Process:** Any Process

## <span id="page-15-1"></span>**Switching to or from Expert Rule Mode**

You can change an existing rule to an Expert Rule if you want to add operations or actions not available in its current rule type. When you make this change, the menu choices you began with should be converted to the correct checkboxes in Expert Mode.

**Important:** Avoid changing rules in the other direction, from an Expert Rule to a non-expert rule. Many of the operations and actions in Expert rules are not available to other rule types, and you could lose your rule definition entirely or convert the rule to something that does not match the operations or take the actions you want.

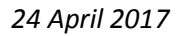

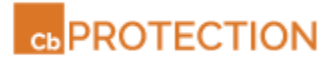

## <span id="page-16-0"></span>**Contacting Carbon Black Support**

For your convenience, support for Cb Protection is available through several channels:

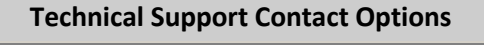

Web: [User eXchange](https://community.carbonblack.com./) (login required)

E-mail: [support@carbonblack.com](mailto:support@carbonblack.com)

Phone: 877.248.9098

Fax: 617.393.7499

## <span id="page-16-1"></span>**Reporting Problems**

When you call or e-mail technical support, please provide the following information to the support representative:

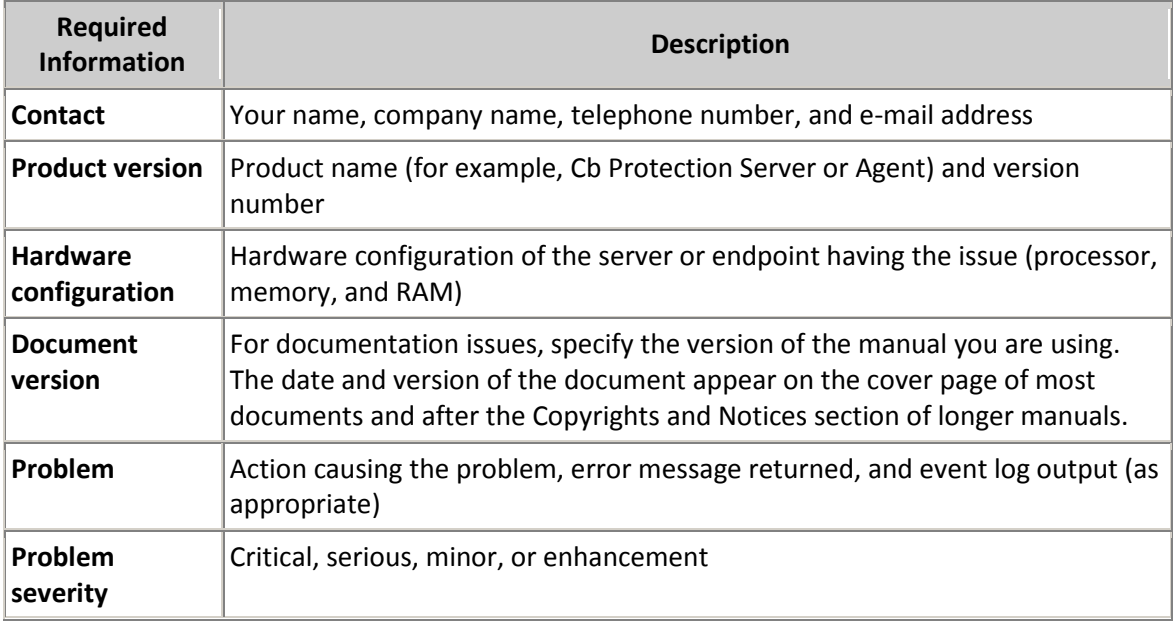